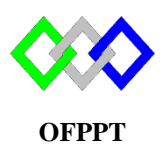

مكتَبُ التَكويُن المهنيُ وا نِعَتَ شَ الشَّـفـل

**Office de la Formation Professionnelle et de la Promotion du Travail**

## **TP2 : Configuration de base Centos7**

La machine virtuelle Centos7 est disponible dans D:\VM

- 1. Afficher les informations suivantes :
	- a- Capacité DD : utiliser la commande **fdisk –l** ou **df –h**
	- b- RAM : utiliser la commande **free**
	- c- CPU : utiliser la commande **lscpu** ou **cat /proc/cpuinfo**
- 2. Modifier le nom de la VM par le nouveau nom **NTIC**

## a- Editer le fichier **/etc/hostname** et Puis modifier la valeur contenue initialement par NTIC

#vi /etc/hostname

## b- Redémarrer la machine

### #reboot

c-Vérifier le changement

### #**hostname**

- 3. Fixer Adresse IP V4 suivante : 192.168.0.10/24, Passerelle : 192.168.0.1, DNS :10.20.30.40
	- a- identifier les cartes réseaux présentes utilisé la commande **ifconfig** ou **nmcli d**
	- b- Editer le fichier /**etc/sysconfig/network-scripts/ifcfg-X** où X est le nom de la carte réseau

# #vi /etc/sysconfig/network-scripts/ifcfg-X

c- Modifier / Ajouter les paramètres suivants :

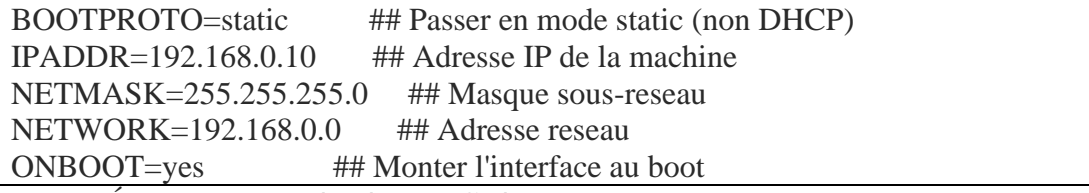

d- Éditer le fichier **/etc/sysconfig/network**, pour activer le réseau ainsi que la passerelle, ajouter les lignes suivantes :

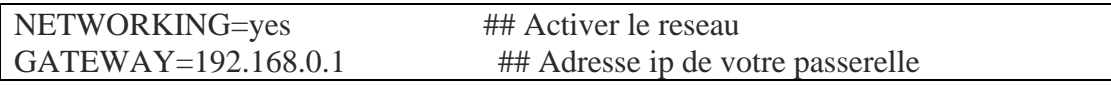

e- Éditer le fichier **/etc/resolv.conf**, Ajouter l'adresse du serveur DNS

nameserver 10.20.30.40

f- Pour prendre toutes ces modifications en compte il faut de redémarrer le réseau

### # systemctl restart network

g- Vérifier la configuration : utilisée la commande **ifconfig**

**NB :** Si la carte réseau n'est pas activée utiliser la commande **nmtui**

4. Fixer l'adresse IPV6 suivante :2001 ::2/64, Passerelle : 2001 :C810 :3001 ::1

IPV6INIT=yes #Activer la configuration d'IPv6 sur l'interface IPV6ADDR=2001 ::2/64 #Spécifie une adresse IPv6 statique IPV6 DEFAULTGW=  $2001$  :C810 :3001 ::1 #Ajoute une route par défaut via l'interface spécifiée

- 5. Désactiver le Pare-Feu de la VM
	- a. Vérifier l'état du firewall

### # systemctl status firewalld.service

b. Désactiver

# systemctl stop firewalld.service

- c. Verifier
- d. Désactiver son démarrage automatique

#systemctl disable firewalld.service

- 6. Désactiver SELINUX
	- a. Editer le fichier /etc/selinux/config remplacer **enforcing** par **disabled**

### SELINUX=enforcing

b. Redémarrer le système

### #reboot

- 7. Afficher la date du système : utiliser la commande **date**
- 8. Donner la commande qui permet de lancer la mise à jour du système
- 9. Vérifier la liste des paquets installés